A informatização tem sido utilizada nos processos, técnicas e metodologias de trabalho de forma sistematizada e efetiva nos últimos anos. Os produtos obtidos a partir dos meios digitais passam a ocupar lugar de destaque em todas as àreas do conhecimento e da atividade humana.

Este fenômeno tem ocorrido destacadamente na Cartografia, Agrimensura, Geografia e outras áreas afins. Novas técnicas e equipamentos tem sido colocados à disposição dos usuários da informação digital e atendem as suas múltiplas demandas.

Pensar em cartas, mapas, plantas e outros produtos cartográficos e topográficos em forma analógica é quase inadmissível. O armazenamento, a análise, o tratamento e a espacialização dos dados por meio digital é uma exigência contemporânea.

Os produtos digitais são mais interativos, propiciam uma melhor apresentação gráfica/visual e a reprodução em diversas escalas, cores e formatos otimizando o seu uso. Pode-se utilizar a mesma base infinitas vezes e com as características exigidas pelo usuário, podendo ser adaptada para o atendimento a diversos fins e situações, criando através de dados, mapas temáticos de forma automática.

Esta monografia intitulada "Sistema de Informação Geográfica da Arquidiocese de Belo Horizonte" (ArqSIG) apresenta um sistema de informação que utiliza bases cartográficas digitais georeferenciadas, ou seja bases com características geográficas muito semelhantes as reais, com isso a espacialização de dados de interesse da Arquidiocese como dados pastorais, físicos, políticos, culturais, censitários entre outros, são analisados com maior qualidade e eficiência já que, com as técnicas e ferramentas do geoprocessamento temos condição de relacionar , simular, planejar, monitorar e atualizar a informação praticamente em tempo real.

## **1.1 OBJETIVOS**

O trabalho proposto tem como objetivo geral a criação de um sistema de informação geográfica para a produção, análise, simulação, projeção, correlação e atualização de dados e bases cartográficas para a Arquidiocese de Belo Horizonte.

Os objetivos específicos do trabalho são a utilização de técnicas e ferramentas necessárias para a digitalização, georeferenciamento, vetorização, localização e inserção de dados e imagens dentro do território da Arquidiocese de Belo Horizonte para fim de obtermos os seguintes temas.

Rede de Transportes: Logradouros, caminhos, malhas ferroviárias e rodoviárias. Cobertura vegetal e hidrográfica: Rios, lagos, matas, reservas, parques, nascentes. Elementos Planimétricos e altimétricos: Coordenadas, cotas altimétricas, curvas de nível. Limites: Regionais, municipais, distritais, bairros, vilas Localização: Principais edificações, equipamentos públicos.

Limites: Paroquiais, forâneos, regionais e de diocese/arquidiocese.

Equipamentos Católicos: Sedes paroquiais, capelas, edificações com interesse de localização.

Dados: Específicos da arquidiocese, IBGE, municipais, estaduais e outros de interesse. Imagens: Capelas, paróquias, obras sacras, documentos históricos entre outros.

### **1.2 JUSTIFICATIVA**

"O fato de hoje a informação ser um recurso econômico como outro qualquer, como dinheiro, equipamentos, recursos naturais ou pessoais, leva as organizações a cuidarem cada vez mais e melhor de suas informações. Para isso as organizações demandam a criação de sistemas de informação, que são recursos para organizar, manter e utilizar as informações em computador" (DAVIS,2001).

A criação deste sistema de informação geográfica para a Arquidiocese de Belo Horizonte vai de encontro com Clodoveu Davis Jr., este sistema de informação subsidiará e agilizará a alteração e a criação de foranias, paróquias, comunidades dentre outros estudos de interesse da Arquidiocese, associando dados e imagens nas entidades gráficas de desenho, correção automática de mapas e dados, criando topologias e mapas temáticos e politemáticos, trabalhando com diversos tipos de informações ao mesmo tempo, preparando atlas, mapas relatórios de forma fácil e eficiente.

A partir deste sistema de informação, poderemos favorecer comparações que possibilitem traçar relações e propor modelos de organização, reestruturação ou expansão de usos urbanos diversos. No caso desta monografia, visando atender as demandas da Arquidiocese de Belo Horizonte.

### **1.3 A Arquidiocese de Belo Horizonte**

A idéia da criação do bispado de Belo Horizonte começou a tomar vulto a partir de 1914, com a crescente importância política da cidade e seu espantoso desenvolvimento econômico. Atendendo ao desejo da população, Dom Silvério Gomes Pimenta, arcebispo de Mariana, aceitou dirigir o movimento para a criação do novo bispado.

Uma comissão foi nomeada por Dom Silvério em 1919 para cuidar do processo. Na última sessão realizada por esta comissão, foi lido um documento assinado pelo Monsenhor F. Cortesi, auditor da Nunciatura, avisando que as bulas para a implantação do bispado já tinham sido expedidas.

A Diocese de Belo Horizonte foi efetivamente criada em 11 de fevereiro de 1921 pelo Papa Bento XV. Em 1º de fevereiro de 1924, o Papa Pio XI, através da bula "Amunus nobis ab Aeterno Pastorum Príncipe", elevou Belo Horizonte à categoria de Arquidiocese e seu Bispo a Arcebispo. Na época, essa foi a terceira província eclesiástica de Minas Gerais.

Atualmente, a instituição está entre as maiores do Brasil e segue firme no seu propósito de guiar a Igreja dentro dos 28 municípios que a compõem, conforme mostra a figura 01 - Belo Horizonte, Belo Vale, Betim, Bonfim, Brumadinho, Caeté, Confins, Contagem, Crucilândia, Esmeraldas, Ibirité, Mário Campos, Nova União, Lagoa Santa, Moeda, Nova Lima, Pedro Leopoldo, Piedade dos Gerais, Raposos, Ribeirão das Neves, Rio Acima, Rio Manso, Sabará, Santa Luzia, São José da Lapa, Sarzedo, Taquaraçu de Minas e Vespasiano.

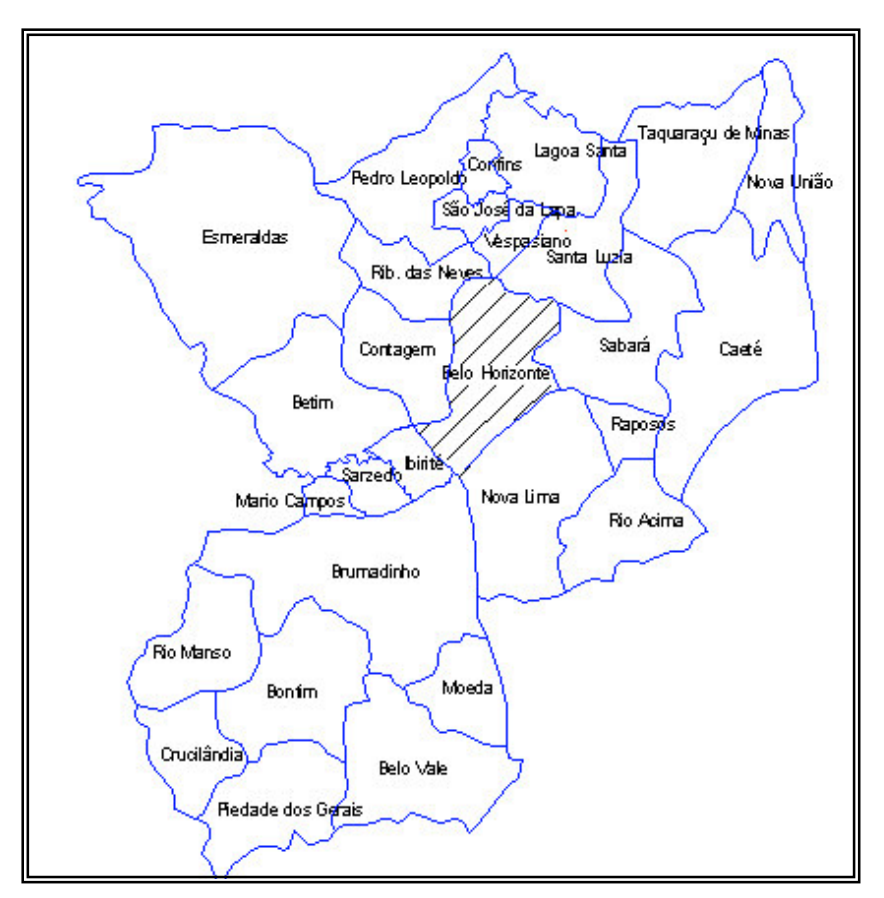

*Figura 01 - Municípios Pertencentes à Arquidiocese de Belo Horizonte.*

As regiões episcopais são subdivisões da Arquidiocese de Belo Horizonte, que é composta por 28 cidades. São quatro regiões, conforme mostra a figura 02 cujos nomes homenageiam momentos distintos da vida de Maria, mãe de Jesus Cristo, de importância para a cultura e tradição mineiras cada região possui suas subdivisões, chamadas foranias, que ao todo correspondem a 33 que representam os interesses comuns de 255 paróquias próximas geograficamente.

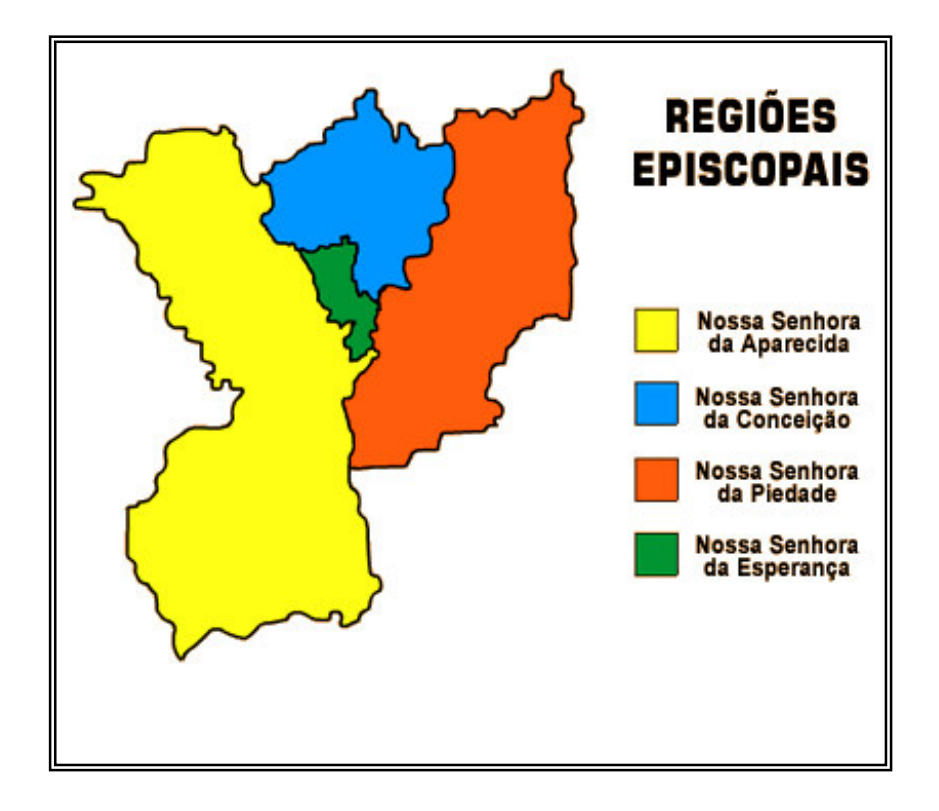

*Figura 02 - Área da Arquidiocese de Belo Horizonte subdividida em Regiões Episcopais.*

A área de estudo em questão, vai se limitar na Região Episcopal Nossa Senhora da Esperança, que é formada por seis foranias e 43 paróquias números bastante significativos para este estudo.

# **2. FUNDAMENTOS TEÓRICOS**

Vamos dividir os fundamentos teóricos em algumas etapas muito significativas para o sucesso de um Sistema de Informação Geográfica (SIG).

(ROCHA 2000), argumenta que com o advento da informática na automação de processos, surgiram várias ferramentas para a captura, armazenamento, processamento e apresentação de informações espaciais georreferenciadas. A ligação técnica e conceitual dessas ferramentas levou ao desenvolvimento da tecnologia de processamento de dados geográficos, denominada geoprocessamento. Com isso,

Segundo (MOURA 2000), geoprocessamento significa um processo que traga um progresso, na grafia ou representação da terra.

## **2.1 Base Cartográfica Digital**

A cartografia digital ou a cartografia assistida por computador deve ser vista não apenas como um processo de automação de métodos manuais, mas sim como um meio para se buscar ou explorar novas maneiras de lidar com dados espaciais (TAYLOR, 1991).

A obtenção ou a criação de uma base cartográfica digital é essencial para a criação de um SIG, sem ela não temos como espacializar os dados. Devemos ter muito critério na hora de adquirirmos a base cartográfica pois ela será a nossa orientação física.

Foram utilizadas para este trabalho, bases oficiais dos municípios de Belo Horizonte e Contagem, devidamente georreferenciadas e vetorizadas. O georreferenciamento é primordial para termos um modelo matemático muito parecido com o modelo físico. Desta forma na hora de atualizarmos as bases ou complementar-mos as mesmas teremos uma descrição mais real das áreas e das distâncias. A vetorização também se faz necessária, pois é nela que obtemos características diferentes nas diversas informações contidas em uma base. Estas características são definidas como layers, ou níveis dentro de uma cartografia digital e através destes, é que conseguiremos diferenciar uma hidrografia de uma rodovia ou de um caminho e assim por diante, até conseguirmos dar características

Geográficas (Coordenadas) e Físicas (Rodovias, Caminhos, Lagos, Rios ,entre outros) para a nossa base.

Segundo (TAYLOR, 1991) todo sistema de informação geográfica (SIG), possui componentes de cartografia digital, mas nem todos os sistemas de cartografia digital tem componentes de um SIG, posto que os SIGs envolvem muito mais que a elaboração de mapas digitais, e sim a habilidade de analisar dados com referencia espacial.

Ainda vale lembrar algumas funções necessárias para um sistema de cartografia digital, conforme nos mostra a figura 03.

- Entrada, edição e manipulação de dados.
- Operações básicas de desenho.
- Visualização de diagramas.
- Visualização de feições pontuais e lineares.
- Programa de hachuramento de áreas.
- Programa de desenho de contorno ou isolinhas.
- Suporte para projeções cartográficas, incluindo a transformação de coordenadas e medidas de distancia entre dois pontos, considerando a curvatura da Terra.
- Apresentação de cartogramas variados.
- Facilidade para reprodução em papel.
- Cálculo de área e perímetro.
- Ferramentas de limpeza, generalização de linhas e redução da complexidade de uma linha ou limite de áreas.
- Posicionamento preciso de feições através de entrada de coordenadas pelo teclado.
- Posicionamento de elementos em níveis lógicos (camadas, planos de informação ou layers).
- Associação de atributos aos elementos cartográficos.
- Manipulação de objetos gráficos.
- Elaboração de malha de coordenadas.
- Biblioteca de símbolos.

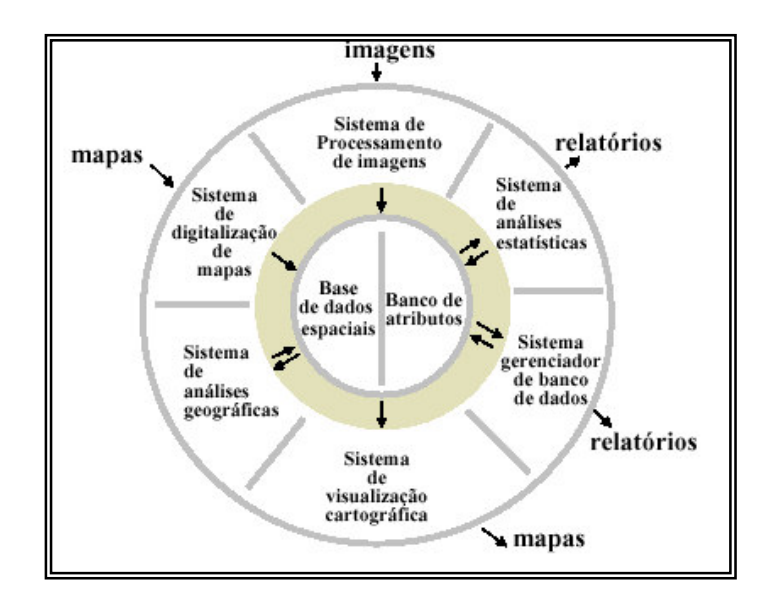

*Figura 03 - Esquema ilustrativo de um SIG e seus componentes. EASTMAN (1992).*

#### **2.2 Organização dos Dados**

(CCHM 1996), dado espacial é qualquer tipo de dado que descreve fenômenos aos quais esteja associada alguma dimensão espacial. Dados geográficos ou georreferenciados são dados espaciais em que a dimensão espacial está associada a sua localização na superfície da Terra, num determinado instante ou período de tempo.

(LaTh 1992), os dados geográficos possuem propriedades geométricas e topológicas. As propriedades geométricas são propriedades métricas. A partir de feições geométricas primitivas, tais como pontos, linhas e polígonos, os quais representam a geometria das entidades, são estabelecidos os relacionamentos métricos. Esses relacionamentos expressam a métrica das feições com referência a um sistema de coordenadas. De acordo com a geometria são estabelecidas algumas propriedades geométricas tais como, comprimento, sinuosidade e orientação para a linha; perímetro e área da superfície para polígonos, volume para entidades tridimensionais, forma e inclinação tanto para polígonos quanto para linhas. Já as propriedades topológicas (não-métricas) são baseadas nas posições relativas do objeto no espaço como conectividade, orientação, adjacência e contenção.

Talvez a alma de um SIG esteja na inserção e manutenção dos dados aplicados nas entidades gráficas de desenho. Através de um banco de dados preciso, aliado a uma cartografia precisa, teremos um produto confiável, mas se por algum motivo uma das partes não for confiável, teremos apenas mapas bonitos mas sem nenhuma consistência.

Os dados obtidos para este trabalho, foram fornecidos pela própria Arquidiocese de Belo Horizonte que os tabula por paróquias. Estes dados foram espacializados em seus limites Paroquiais (Polilinhas) e em suas respectivas sedes Paroquiais (Pontos) para que a junção da informação com a cartografia tivesse um vínculo ou seja uma informação em comum. Optou-se então em nomear os layers de paróquias, com o seu respectivo nome, individualizando assim todos os limites paroquiais da região em estudo. Uma outra metodologia que também poderia ser aplicada, seria a codificação dos layers e das tabelas de dados, gerando para cada paróquia um identificador, que seria atribuindo com o seu layer respectivo.

Feita esta organização, temos que fazer um link, ou a junção destas informações. Para isto deveremos escolher um SIG, que se molde às necessidades demandadas. Neste caso o SIG escolhido foi o ARCView.

### **2.3 Escolhendo um SIG**

Segundo (ARONOFF 1989), de maneira mais precisa, define SIG como "um sistema de captação, armazenamento, manipulação, análise e apresentação de dados georreferenciados".

(DAVIS & CAMARA, 1990), definem que o termo Sistema de Informação Geográfica (SIG) é aplicado para sistemas que realizam o tratamento computacional de dados geográficos e recuperam informações não apenas com base em suas características alfanuméricas, mas também através de sua localização espacial; oferecem ao administrador uma visão inédita de seu ambiente de trabalho, em todas as informações disponíveis sobre um determinado assunto estão ao seu alcance, interrelacionadas com base no que lhes é fundamental comum – a localização geográfica. Para que isto seja possível, a geometria e os atributos dos dados num SIG devem estar georreferenciados, isto é, localizados na superfície terrestre e representados em uma projeção cartográfica.

A interface usuário-máquina, deve ser levada em conta na hora da escolha de um SIG, quanto mais próximo ele for do usuário, melhor será seu desempenho. Um SIG, terá que ter características como, um sistema de coleta, entrada, armazenamento e recuperação de dados, um sistema de manipulação e análise dos dados (Geoprocessamento), além de um sistema de relatório ou saída, capaz de exibir, manipular e criar modelos espaciais em forma tabular ou de mapas.

## **3. METODOLOGIA**

# **3.1 Localização da Área**

A área do projeto localiza-se entre os municípios de Belo Horizonte e Contagem, e é conhecida como Região Episcopal Nossa Senhora da Esperança conforme mostra a figura 04. Esta Região Episcopal, agrega 06 foranias (conjunto de paróquias) e 43 Paróquias.

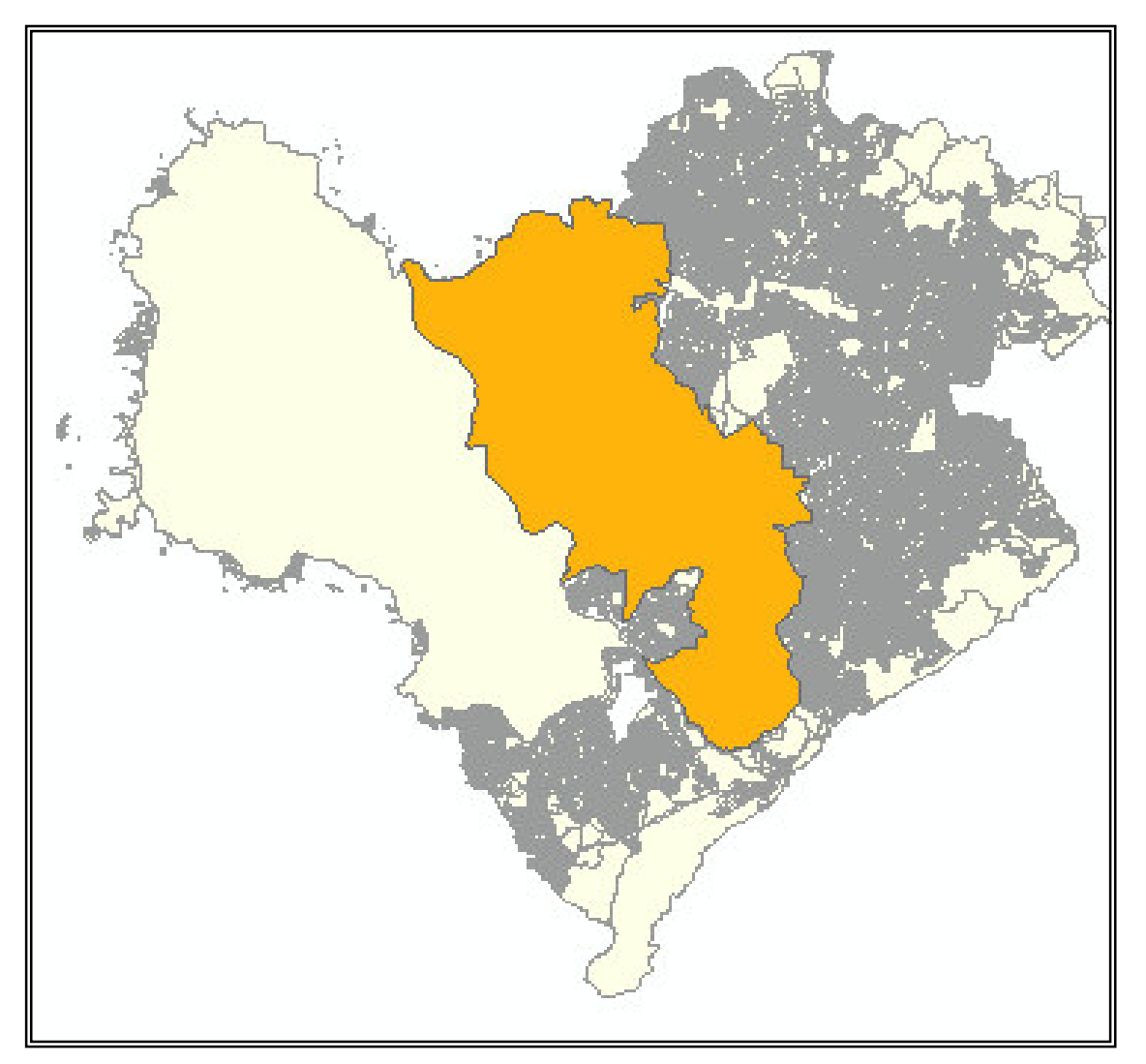

*Figura 04 - Região Episcopal Nossa Senhora da Esperança (Localizada entre os Municípios de Belo Horizonte e Contagem – MG)*

## **3.2 Criação da Base Cartográfica Digital**

Depois de definida a área de trabalho, preparamos a base cartográfica através das técnicas da cartografia digital, ou seja, digitalizamos, georreferenciamos e vetorizamos a base. A parte de digitalização é feita através do uso de scanner, para que possamos transformar uma base analógica em digital, depois passamos para o georreferenciamento da base digital ou seja, conseguimos dar as mesmas informações de coordenadas reais para a base , com isso obtemos as mesmas áreas, distâncias e localização do modelo físico dentro de um modelo matemático digital, e por último vetorizamos ou redesenhamos a base, criando assim níveis ou layers para darmos as mesmas características da base, ou seja, criamos as camadas correspondentes na base digital baseadas na base analógica, com isso conseguimos individualizar as informações e trabalhar com as camadas de forma organizada. Nesta etapa utilizou-se o software AutoCAD Map 2000.

A partir de uma base digital georreferenciada, topologicamente limpa e com seus planos de informação (Layers) devidamente organizados, exportamos esta base para um SIG, no caso deste trabalho, optou-se por se utilizar o software ARCView.

Os PIs ou planos de informação que optamos para este trabalho foram os limites da Região Episcopal Nossa Senhora da Esperança, os Limites individualizados de cada Forania e cada Paróquia existente dentro da área desta região, além da localização das sedes paroquiais e dos níveis, base cartográfica de Belo Horizonte e Contagem com suas respectivas informações tais como quadras, hidrografia, toponímia, limites municipais, principais edificações entre outros.

A figura 05 nos mostra os PIs correspondentes aos Limites Municipais de Belo Horizonte e Contagem além do Limite da região Episcopal Nossa Senhora da Esperança.

A figura 06 nos mostra os PIs correspondentes aos Limites Forâneos da região Episcopal Nossa Senhora da Esperança.

E as figuras 07 e 08 nos mostram os PIs correspondentes aos Limites Paroquiais e suas respectivas localizações nas Foranias integrantes da Região Episcopal Nossa senhora da Esperança.

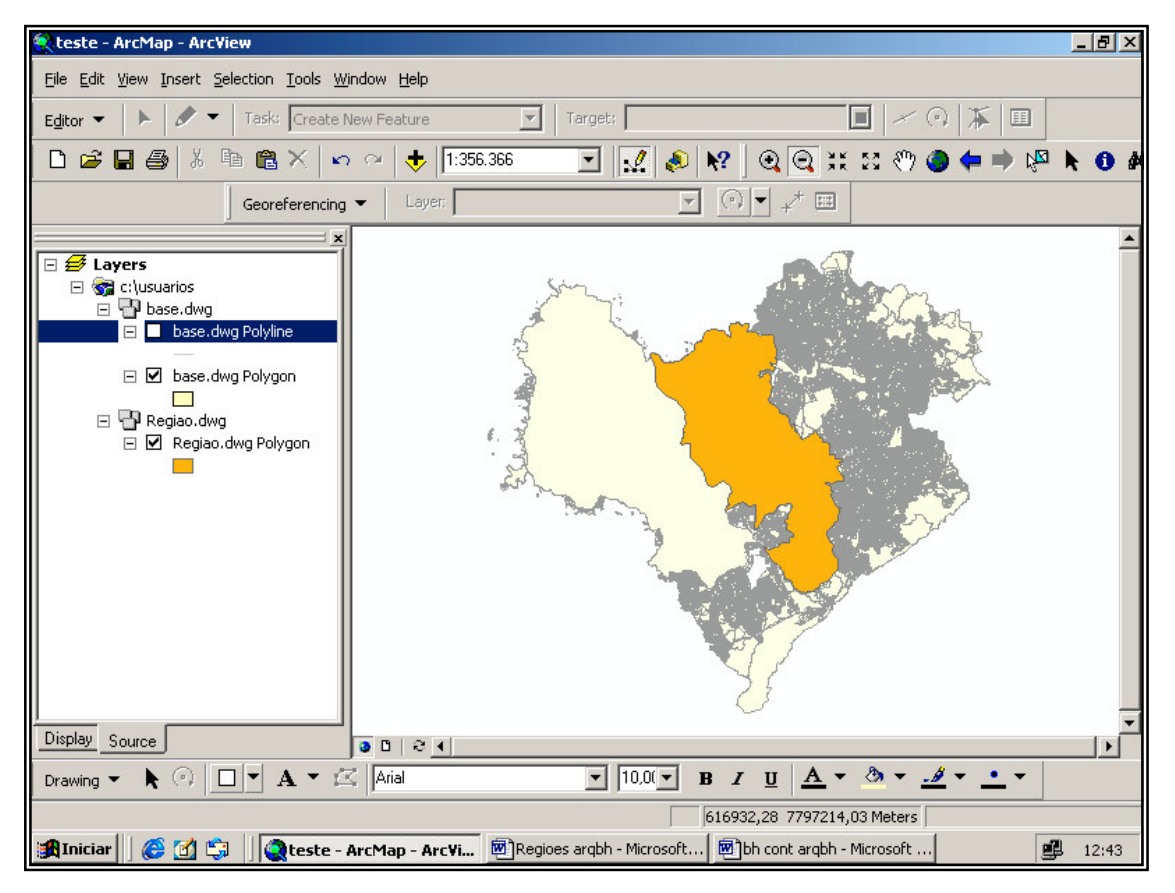

*Figura 05 - Base cartográfica vetorizada e georreferenciada já exportada para o ArcView.*

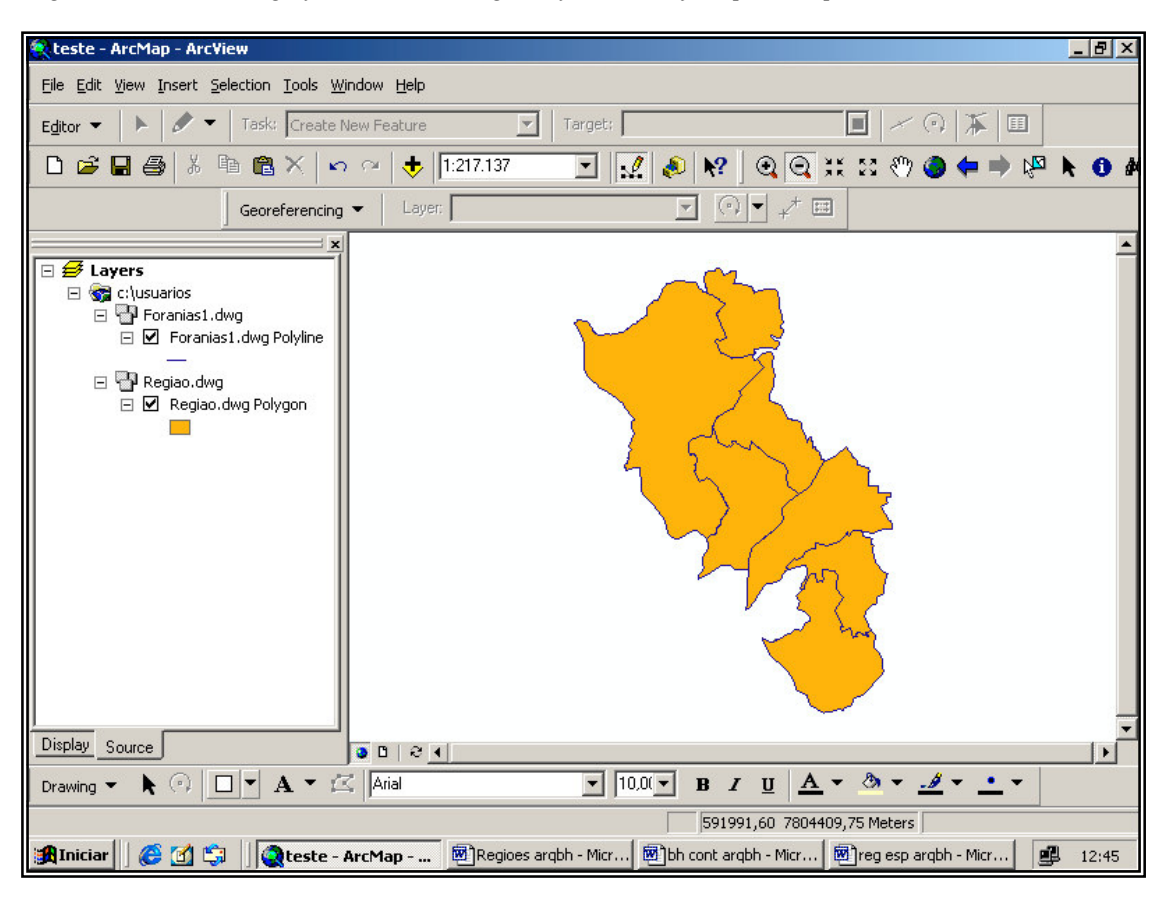

*Figura 06 - Região Esperança dividida em Foranias (conjunto de paróquias).*

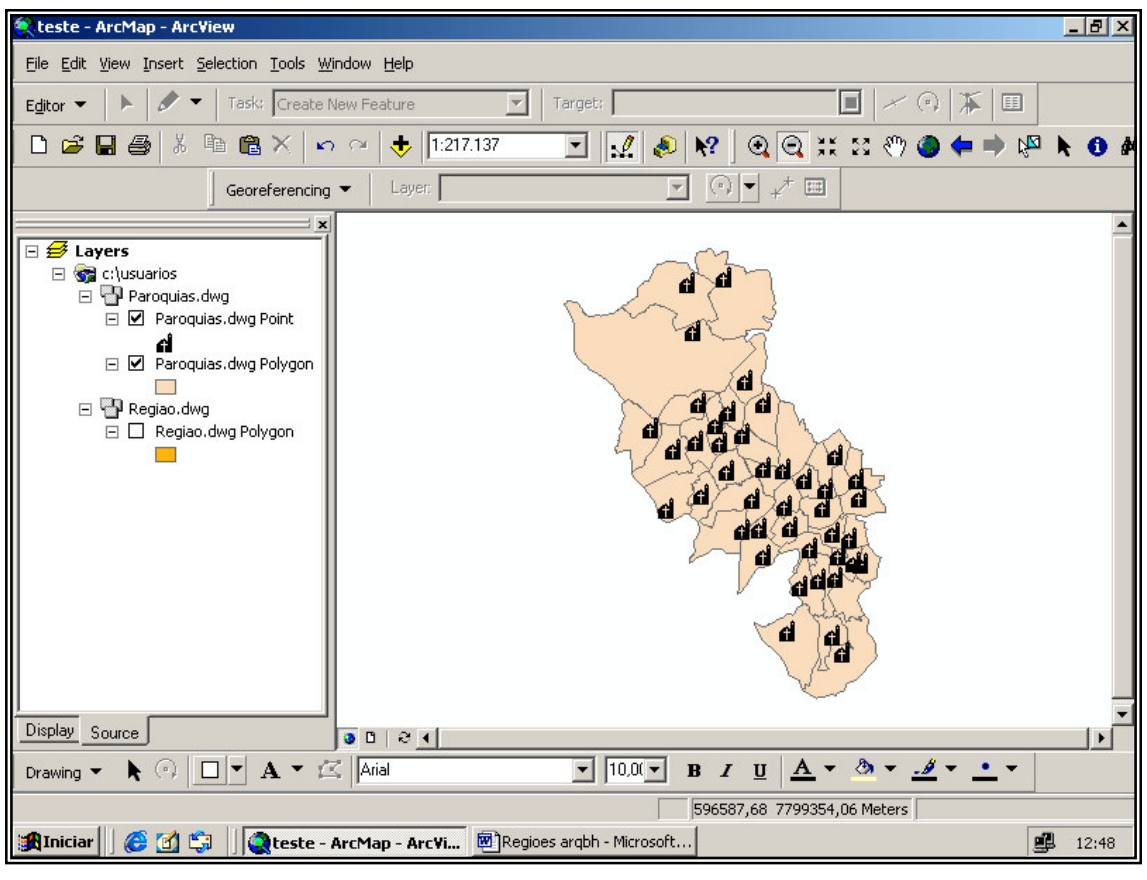

*Figura 07 - Região Esperança dividida em Paróquias com suas respectivas sedes.*

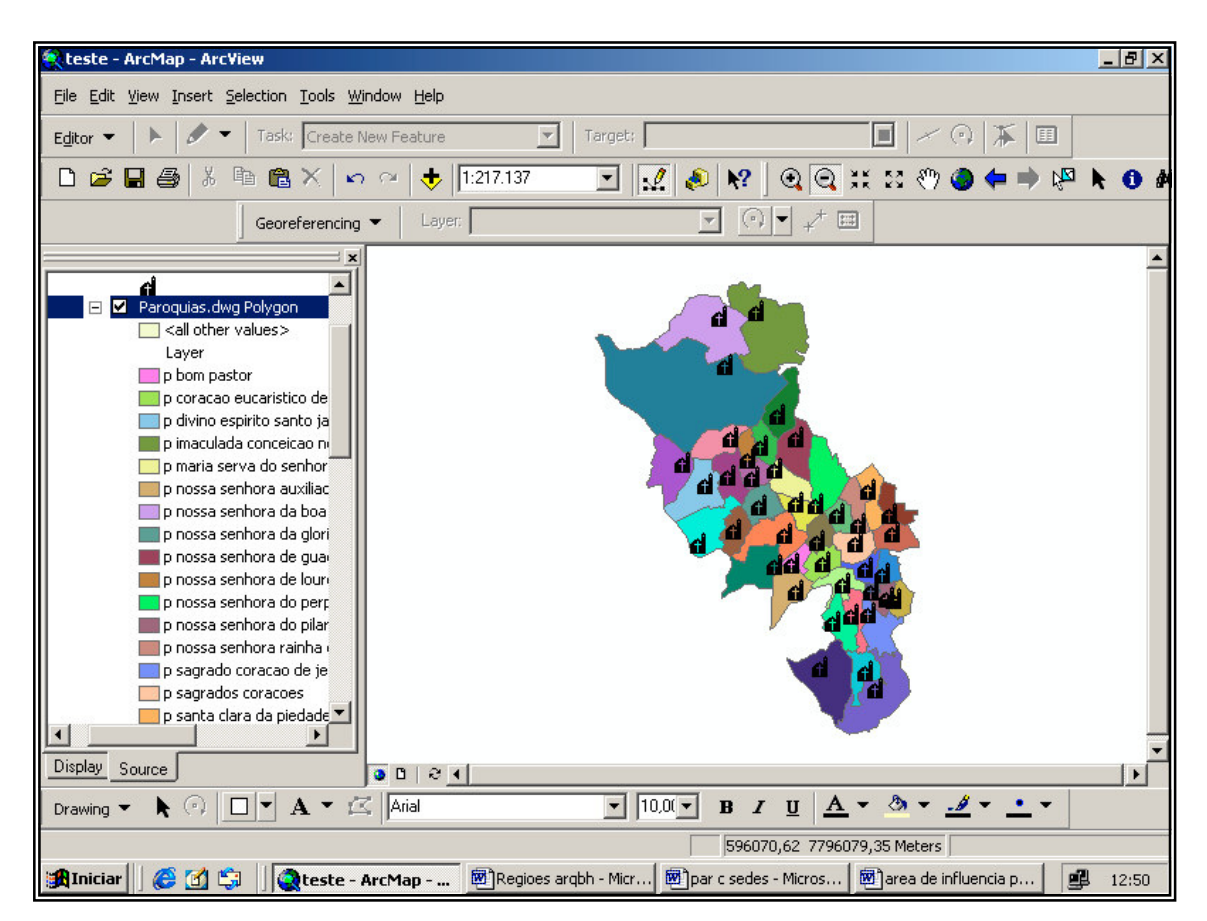

*Figura 08 - Paróquias da Região Esperança com layers individuais.*

### **3.3 Criação do Banco de Dados**

Apesar do ArcView ter as ferramentas necessárias para se criar um banco de dados, optouse neste caso pela utilização do software Excel (planilha eletrônica), convertido depois para um banco (DBF IV) Dbase IV aceito pelo ArcView.

O banco de dados, foi estruturado de acordo com as informações mais úteis e solicitadas pela Arquidiocese de Belo horizonte, tais como o campo nome da Paróquia, "este talvez seja o item mais importante do banco, pois serve de link ou junção entre as entidades de desenho e as informações contidas no banco de dados" ,campo forania e campo região episcopal, campo padroeiro, campo dia do padroeiro da Paróquia, "geralmente este dia é comemorado pela comunidade, podendo assim criar um mapa temático para o turismo religioso", campos endereço, bairro, cidade, linha de ônibus, "nestes campos facilitaríamos a informação de localização e acesso as paróquias" ,campos nome do pároco, telefone, email, horário de missas, "facilitando assim a comunicação e a informação desses serviços", campo pastorais existentes, campo obras sociais, campo população da paróquia, campo serviços prestados pela paróquia tais como batismo, casamento, atividades culturais entre outros.

| X Microsoft Excel - bc arg<br>$  B  \times$                                                                                          |                                                            |                                                                                    |              |        |                                                         |                                   |                |           |            |                               |                 |                                   |
|----------------------------------------------------------------------------------------------------|------------------------------------------------------------|------------------------------------------------------------------------------------|--------------|--------|---------------------------------------------------------|-----------------------------------|----------------|-----------|------------|-------------------------------|-----------------|-----------------------------------|
| $  B $ $\times$<br><sup>58</sup> Arquivo Editar<br>Exibir<br>Inserir Formatar Ferramentas Dados Janela<br>Ajuda                      |                                                            |                                                                                    |              |        |                                                         |                                   |                |           |            |                               |                 |                                   |
| ◘                                                                                                    | $\sqrt[8B]{}$<br>$\epsilon$ $\blacksquare$<br>嵓<br>马<br>D. | 电追ぐ<br>$\sqrt{2}$                                                                  | <b>CM</b>    | æ      | Σ                                                       | $f_*$ $\frac{A}{Z}$ $\frac{Z}{A}$ | 仙              | Э<br>弔    | 65%        | 図<br>$\overline{\phantom{a}}$ |                 |                                   |
|                                                                                                    |                                                            |                                                                                    |              |        |                                                         |                                   |                |           |            |                               |                 |                                   |
| Arial                                                                                                    | $-10$<br>$\blacksquare$                                    | I S<br>$\mathbf{N}$                                                                | 三三<br>三      | 畐      | $\frac{9}{6}$ 000 $\frac{10}{60}$ $\frac{100}{40}$<br>9 |                                   | 铜              |           |            | $Mapa \rightarrow \& -A$      |                 |                                   |
| $\overline{\phantom{a}}$<br>paroquia<br>A1<br>=                                                                                      |                                                            |                                                                                    |              |        |                                                         |                                   |                |           |            |                               |                 |                                   |
|                                                                                                    | A                                                          | в                                                                                  | C            | $\Box$ | E                                                       | F                                 | G              | H         |            | $\mathbf{J}$                  | K               |                                   |
| 1                                                                                                    | paroquia                                                   | forania                                                                            | regiao       |        | padroeiro dia padroeiri endereco bairro                 |                                   |                | cidade    | <b>uf</b>  | cep                           | telefone e-mail |                                   |
| $\overline{2}$                                                                                                    | p imaculada conceicao nova pampulhi sao dimas              |                                                                                    | esperanc a1  |        | 01/Jan rua 1                                            |                                   | <b>b1</b>      | bh.       | mg         | $3E + 07$                     |                 | 3.3E+07 paroquia@imaculada.con    |
| 3                                                                                                    | p nossa senhora de quadalupe castelo sao dimas             |                                                                                    | esperano a2  |        | 01/Fev rua 2                                            |                                   | b2             | bh        | mg         | $3E + 07$                     |                 | 3,3E+07 paroquia@nossa senhora    |
| 4                                                                                                    | p nossa senhora de lourdes parque rei sao dimas            |                                                                                    | esperanc a3  |        | 01/Mar rua 3                                            |                                   | b3             | bh        | mg         | 3E+07                         |                 | 3,3E+07 paroquia@nossa senhora    |
| 5                                                                                                    | p nossa senhora do perpetuo socorro sao dimas              |                                                                                    | esperano a4  |        | 01/Abr rua 4                                            |                                   | b4             | bh.       | mg         | $3E - 07$                     |                 | 3,3E+07 paroquia@nossa senhora    |
| 6                                                                                                    | p santa teresinha santa teresinha                          | sao dimas                                                                          | esperano a5  |        | 01/Mai rua 5                                            |                                   | b <sub>5</sub> | bh.       | mg         | $3E + 07$                     |                 | 3,3E+07 paroquia@santa teresinha  |
| 7                                                                                                    | p sao dimas                                                | sao dimas                                                                          | esperano a6  |        | 01/Jun rua 6                                            |                                   | bß             | bh        | ma         | $3E - 07$                     |                 | 3.3E+07 paroquia@sao dimas        |
| 8                                                                                                    | p santa clara de assis buritis                             | sao joao batista                                                                   | esperano a7  |        | 01/Jul rua 7                                            |                                   | <b>b7</b>      | Ьh        | mg         | $3E + 07$                     |                 | 3,3E+07 paroquia@santa clara de . |
| э                                                                                                    | p santa maria estrela da manha                             | sao joao batista                                                                   | esperanc a8  |        | 01/Ago rua 8                                            |                                   | b <sub>8</sub> | <b>bh</b> | mg         | 3E+07                         |                 | 3.3E+07 paroquia@santa maria es   |
| 10                                                                                                    | p sao joao batista salgado filho                           | sao ioao batista                                                                   | esperano a9  |        | 01/Set rua 9                                            |                                   | b9             | bh        | ma         | $3E - 07$                     |                 | 3,3E+07 paroquia@sao joao batis!  |
| 11                                                                                                    | p sao jorge                                                | sao joao batista                                                                   | esperanc a10 |        | 01/Out rua 10                                           |                                   | b10            | Ьh        | mg         | $3E + 07$                     |                 | 3,3E+07 paroquia@sao jorge        |
| 12                                                                                                    | p sao sebastiao                                            | sao ioao batista                                                                   | esperanc a11 |        | 01/Nov rua 11                                           |                                   | b11            | bh        | ma         | $3E - 07$                     |                 | 3,3E+07 paroquia@sao sebastiao    |
| 13                                                                                                    | p maria serva do senhor alipio de melo sao joao bosco      |                                                                                    | esperano a12 |        | 01/Dez rua 12                                           |                                   | <b>b12</b>     | bh.       | mg         | $3E + 07$                     |                 | 3,3E+07 paroquia@maria serva do   |
| 14                                                                                                    | p nossa senhora da gloria                                  | sao joao bosco                                                                     | esperanc a13 |        | 02/Jan rua 13                                           |                                   | b13            | bh        | mg         | $3E + 07$                     |                 | 3,3E+07 paroquia@nossa senhora    |
| 15                                                                                                    | p santa maria mae de misericordia                          | sao ioao bosco                                                                     | esperano a14 |        | 02/Fev rua 14                                           |                                   | h14            | bh        | mg         | $3E + 07$                     |                 | 3,3E+07 paroquia@santa maria ma   |
| 16                                                                                                    | p santo antonio vila belem                                 | sao joao bosco                                                                     | esperanc a15 |        | 02/Mar rua 15                                           |                                   | b15            | bh.       | mg         | $3E + 07$                     |                 | 3,3E+07 paroquia@santo antonio    |
| 17                                                                                                    | p santo antonio maria claret                               | sao ioao bosco                                                                     | esperano a16 |        | 02/Abr rua 16                                           |                                   | <b>b16</b>     | bh.       | ma         | 3E+07                         |                 | 3,3E+07 paroquia@santo antonio    |
| 18                                                                                                    | p sao joao bosco dom bosco                                 | sao joao bosco                                                                     | esperano a17 |        | 02/Mai rua 17                                           |                                   | <b>b17</b>     | bh        | mg         | 3E+07                         |                 | 3,3E+07 paroquia@sao joao bosc    |
| 19                                                                                                    | p sao tiago maior                                          | sao joao bosco                                                                     | esperanc a18 |        | 02/Jun rua 18                                           |                                   | b18            | bh        | mg         | $3E + 07$                     |                 | 3,3E+07 paroquia@sao tiago maic   |
| 20                                                                                                    | p bom pastor                                               | sao francisco das chaq. esperano a19                                               |              |        | 02/Jul rua 19                                           |                                   | <b>b19</b>     | bh.       | mg         | $3E + 07$                     |                 | 3,3E+07 paroquia@bom pastor       |
| 21                                                                                                    | p coração eucaristico de jesus                             | sao francisco das chag. esperano a20                                               |              |        | 02/Ago rua 20                                           |                                   | <b>b20</b>     | bh        | mg         | $3E + 07$                     |                 | 3,3E+07 paroquia@coraçao eucar    |
| $22^{1}$                                                                                                    | p nossa senhora auxiliadora                                | sao francisco das chaq. esperano a21                                               |              |        | 02/Set rua 21                                           |                                   | b21            | bh        | mq         | $3E + 07$                     |                 | 3,3E+07 paroquia@nossa senhora    |
| 23                                                                                                    | p nossa senhora rainha da paz                              | sao francisco das chaq. esperano a22                                               |              |        | 02/Out rua 22                                           |                                   | <b>b22</b>     | bh        | mg         | $3E + 07$                     |                 | 3,3E+07 paroquia@nossa senhora    |
| 24                                                                                                    | p sagrados coracoes                                        | sao francisco das chaq. esperano a23                                               |              |        | 02/Nov rua 23                                           |                                   | b23            | Ьh        | mq         | $3E + 07$                     |                 | 3,3E+07 paroquia@sagrados cora    |
| 25                                                                                                    | p santa clara da piedade                                   | sao francisco das chaq. esperano a24                                               |              |        | 02/Dez rua 24                                           |                                   | b24            | bh        | mg         | $3E + 07$                     |                 | 3,3E+07 paroquia@santa clara da j |
| 26                                                                                                    | p santa margarida maria alacoque                           | sao francisco das chaq. esperano a25                                               |              |        | 03/Jan rua 25                                           |                                   | <b>b25</b>     | bh        | mg         | $3E + 07$                     |                 | 3,3E+07 paroquia@santa margarid   |
| 27                                                                                                    | p santos anjos da quarda                                   | sao francisco das chaq. esperano a26                                               |              |        | 03/Fev rua 26                                           |                                   | <b>b26</b>     | bh.       | mg         | $3E + 07$                     |                 | 3,3E+07 paroquia@santos anjos d   |
| 28                                                                                                    | p sao francisco das chagas                                 | sao francisco das chag. esperano a27                                               |              |        | 03/Mar rua 27                                           |                                   | <b>b27</b>     | bh        | mg         | $3E + 07$                     |                 | 3,3E+07 paroquia@sao francisco    |
| 29                                                                                                    | p sao luiz gonzaga                                         | sao francisco das chaq. esperano a28                                               |              |        | 03/Abr rua 28                                           |                                   | <b>b28</b>     | bh        | mq         | $3E - 07$                     |                 | 3,3E+07 paroquia@sao luiz gonzac  |
| 30                                                                                                    | p nossa senhora do pilar barroca                           | sao jose calafate                                                                  | esperano a29 |        | 03/Mai rua 29                                           |                                   | <b>b29</b>     | bh        | ma         | 3E+07                         |                 | 3,3E+07 paroquia@nossa senhora    |
| 31                                                                                                    | pisagrado coracao de jesus nova granisao jose calafate     |                                                                                    | esperano a30 |        | 03/Jun rua 30                                           |                                   | <b>b30</b>     | <b>bh</b> | mq         | 3E+07                         |                 | 3,3E+07 paroquia@sagrado corac    |
| 32                                                                                                    | p santa teresinha do menino jesus da : sao jose calafate   |                                                                                    | esperano a31 |        | 03/Jul rua 31                                           |                                   | <b>b31</b>     | <b>bh</b> | mg         | $3E + 07$                     |                 | 3,3E+07 paroquia@santa teresinha  |
| 33                                                                                                    | p santissima trindade gutierrez                            | sao jose calafate                                                                  | esperanc a32 |        | 03/Ago rua 32                                           |                                   | <b>b32</b>     | bh        | mg         | 3E+07                         |                 | 3,3E+07 paroquia@santissima trin  |
| 34                                                                                                    | p santo cura dars                                          | sao jose calafate                                                                  | esperano a33 |        | 03/Set rua 33                                           |                                   | <b>b33</b>     | bh        | mg         | $3E + 07$                     |                 | 3,3E+07 paroquia@santo cura dar:  |
| 35                                                                                                    | p sao jose calafate                                        | sao jose calafate                                                                  | esperanc a34 |        | 03/Out rua 34                                           |                                   | b34            | Ьh        | mg         | $3E + 07$                     |                 | 3,3E+07 paroquia@sao jose calafa  |
| $\mathbf{1}$<br>$\blacktriangleright$ $\blacktriangleright$ Plan1 $\triangle$ Plan2 $\angle$ Plan3 $\blacktriangleright$<br>$14$ $4$ |                                                            |                                                                                    |              |        |                                                         |                                   |                |           |            | $\mathbf{H}$                  |                 |                                   |
| AutoFormas ► \ ヽ □ ○ 쬘 ◀ │ <mark>. ^ - △</mark> - 三 二 름 ■ <i>■ ■</i><br>Desenhar -<br>р<br>$\sim$                                    |                                                            |                                                                                    |              |        |                                                         |                                   |                |           |            |                               |                 |                                   |
| Pronto                                                                                                    |                                                            |                                                                                    |              |        |                                                         |                                   |                |           | <b>NÚM</b> |                               |                 |                                   |
|                                                                                                    | <b>Alniciar</b><br><b>X</b> Norton System Doctor           | <b>Q Explorando - Meu Disc TV</b> Microsoft Word - Resu <b>X Microsoft Excel</b> - |              |        |                                                         |                                   |                |           |            |                               |                 | ■高度のある<br>09:01                   |

*Figura 09 – Estrutura do banco de dados.*

A figura 09 nos mostra parte da estrutura do banco de dados da Região Episcopal Nossa Senhora da Esperança.

Se observarmos as figuras 08 e 09 veremos que os layers das Paróquias na base cartográfica, correspondem as linhas da coluna paróquias do banco de dados, através desta correspondência é que fazemos a linkagem, ou seja estabelecemos um vínculo comum entre entidades de desenho (layers) e a informação (dados). Desta forma poderemos aplicar as técnicas do geoprocessamento para análises e criação de relatórios tabulares e cartográficos.

## **4. RESULTADOS E DISCUSSÕES**

De posse da base cartográfica e do banco de dados devidamente associados, poderemos utilizar as técnicas de geoprocessamento para diversas análises, a seguir um exemplo de aplicação em Geoprocessamento.

A figura 10, nos mostra a área de influência da sede paroquial dentro do seu respectivo território, para esta análise utilizamos uma aplicação chamada buffer. Através desta ferramenta, informamos para o programa que queríamos saber a área de influência de cada sede paroquial num raio de 1 quilometro a partir do seu centro. Tal informação se torna necessária para a criação de novas paróquias, ou a fusão de uma ou mais paróquias que não se enquadrarem nesta realidade. Observem que existem Paróquias que a área de influencia não chega a cobrir todo o seu território, com isto se torna necessária a criação de mais paróquias, ou a divisão administrativa de sua sede, para atender a todo território correspondente. Se observarem, na região central do mapa, a uma sobreposição de áreas de influencia, com isso talvez aja uma melhor cobertura das sedes em seus respectivos territórios paroquiais.

Utilizaremos no próximo exemplo, o campo população atual de cada paróquia, veja que o programa nos dá a condição de classificarmos por faixas de população, o que facilita muito a análise. A figura 11 nos mostra um número inferior de pessoas nas áreas mais claras e um número maior nas áreas mais escuras, se fizermos uma correlação entre as figuras 10 e 11, poderemos observar que determinadas paróquias, principalmente as da parte superior do mapa necessitam de maior cobertura, pois tem população elevada e área de abrangência insuficiente.

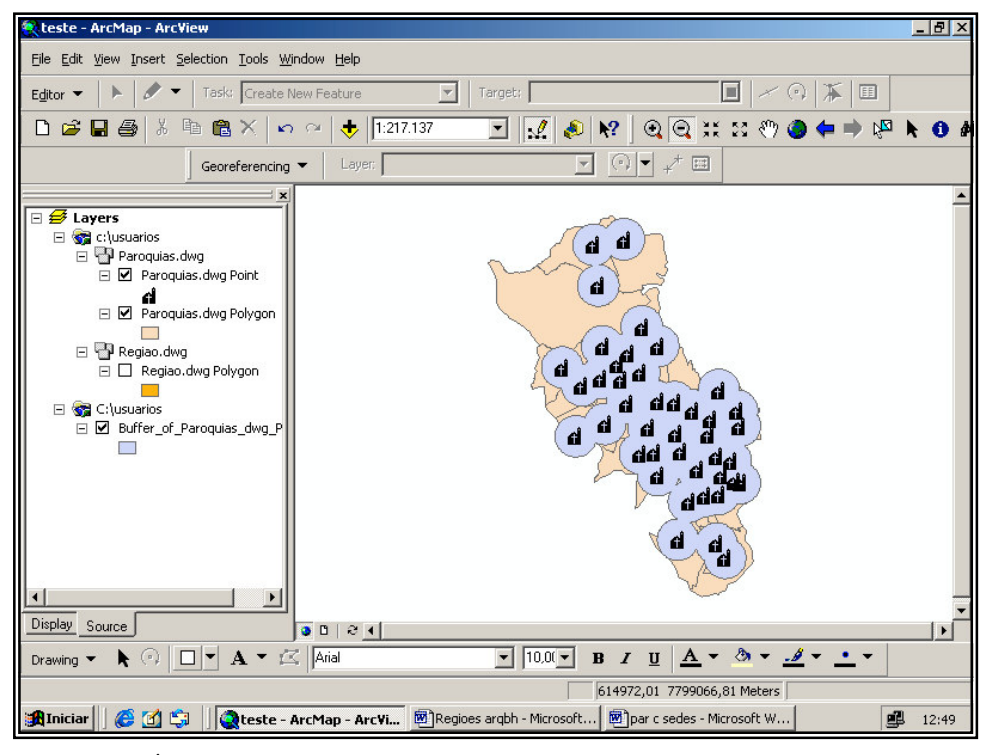

*Figura 10 - Áreas de influencia das sedes paroquiais num raio de 1 quilômetro.*

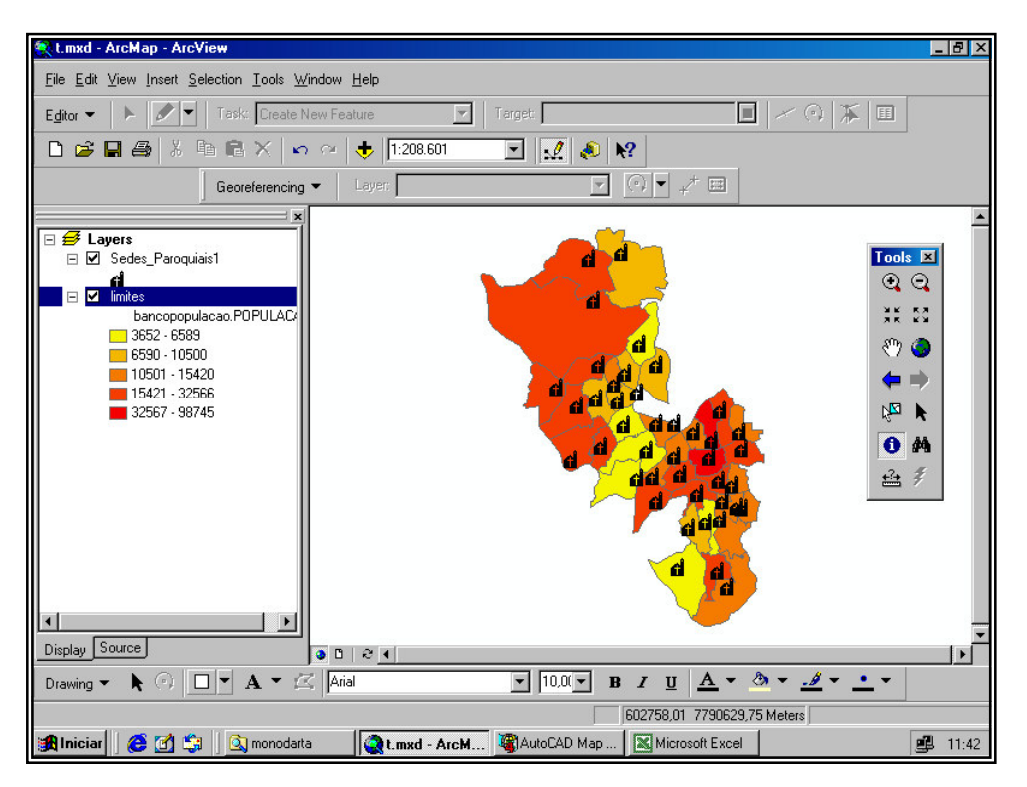

*Figura 11 – Paróquias em números de população por classes.*

Outros exemplos e aplicações de técnicas em Geoprocessamento, poderiam ter sido aplicados como mapas de horários de missa, mapas de pastorais, mapas de padroeiros entre outros, além de também fazer correlações entre estes. Outro exemplo, seria o acompanhamento através dos setores censitários do IBGE no crescimento ou na retração das paróquias no decorrer dos anos, mapas de renda per capta para determinar aonde existe maior e menor concentração de renda, mapas de educação, violência. Enfim, podemos simular, correlacionar, projetar, atualizar todo e qualquer informação desde que esta esteja georreferenciada ou que sua localização seja possível.

### **4.1 Softwares Utilizados**

Para este trabalho foram utilizados diversos softwares. Para a criação e georreferenciamento foi utilizado o software AutoCAD Map 2000, para o banco de dados, o software escolhido foi o Excel e para as aplicações em Geoprocessamento foi utilizado o software ArcView. Existem uma infinidade de outros softwares que fariam com a mesma precisão este trabalho, mas optou-se por estes por serem mais populares e consequentemente mais acessíveis aos usuários.

# **5. CONSIDERAÇÕES FINAIS**

Como resultado, podemos dizer que as aplicações em Geoprocessamento utilizadas neste trabalho foram satisfatórias, uma vez que organizamos dentro de um modelo computacional várias informações imprescindíveis para a Arquidiocese de Belo Horizonte, além de podermos estar atualizando as mesmas em tempo real e localizando-as em suas respectivas coordenadas geográficas.

Conclui-se no entanto, que deveríamos ampliar os dados, acrescentando por exemplo os setores censitários do IBGE, dados municipais, sociais e outros que correlacionados, poderiam nos dar outras respostas. Criando-se mecanismos mais eficientes para realizar uma atualização das bases cartográficas e do banco de dados obteríamos análises mais precisas e confiáveis.

O geoprocessamento, nos mostra uma série de fenômenos locais através da espacialização da informação dentro de uma realidade geográfica e com isso as ações da Arquidiocese de Belo Horizonte se tornam mais precisas, confiáveis e rápidas, este SIG tem o objetivo de tornar a informação mais eficiente em todos os seus aspectos. Esta nova ferramenta auxiliará por exemplo no mapeamento do patrimônio cultural da Arquidiocese, arquivando assim todo e qualquer tipo de informação como por exemplo imagem de peças sacras e a descrição da mesma, imagens de fachadas de igrejas e documentos pertencentes as mesmas, seja em texto ou em produtos scanneados, como exemplo documentos antigos, decretos e outros de interesse, contribuindo assim para uma melhor catalogação. Auxiliará também outros departamentos e instituições que necessitam de ter informações precisas, reais e compartilhadas.

Vale ressaltar que com o Geoprocessamento quanto maior a quantidade de dados disponíveis para a pesquisa, maior será a mobilidade de obtenção dos resultados, por isto, uma constante atualização se faz necessária para que possamos trabalhar com informações mais atuais e assim gerarmos produtos mais precisos.

# **6. REFERÊNCIAS BIBLIOGRÁFICAS**

ARONOFF, S**. Geographic Information Systems:** A Management Perspective. WDL Publications. 1989.

CÂMARA, G., CASANOVA, M., HEMERLY, A., MAGALHÃES, G., MEDEIROS, C. **Anatomia de Sistemas de Informação Geográfica. Campinas:** Instituto de Computação, UNICAMP, 1996. 197p.

DAVIS JR., Clodoveu A., Fonseca, Frederico T. **Introdução aos Sistemas de Informação Gráficos.** Belo Horizonte: UFMG/IGC, 2001 (Curso Especialização em Geoprocessamento).

DAVIS, C. & CÂMARA, G. Cap.3 – **Arquitetura de Sistemas de Informação Geográfica. Fundamentos de Geoprocessamento.** 1990.

LAURINI, Robert, THOMPSON, Derek, **Fundamentals of Spatial Information Systems.** London: Academic Press, 1992. 680p.

MOURA, Ana Clara Mourão. **Espaço, tempo, meio ambiente e planejamento.** Curso de Especialização em Geoprocessamento, Belo Horizonte: IGC/UFMG. 2002. 41p.

ROCHA, Cézar Henrique. 2000. **Geoprocessamento, Tecnologia Transdiciplinar.** Juiz de Fora. Ed. do Autor.

TAYLOR, D.R.F. **Geographical Information Systems:** The Microcomputerand modern cartography. Oxford, England, Pergamon Press, 1991, 251p.